## **Windows10 のセグメント (IP アドレス ) の変更方法**

はじめに、アクセスコントローラーに接続する PC を下記手順で設定してください。 ※アクセスコントローラと接続する PC はインターネットに接続できなくなります。 ※Wi-Fi でインターネットに接続中の場合は、一時的に無効にしてください。

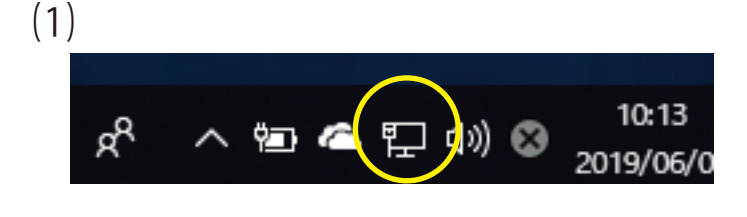

ネットワークとインターネットの設定を開く

問題のトラブルシューティング

パソコンの通知領域 ( 初期は画面右下 ) にある 「インターネットアクセス」のアイコンを**右**クリックし ます。

「ネットワークとインターネットの設定を開く」を**左**ク リックします。

 $(3)$ 

⑵

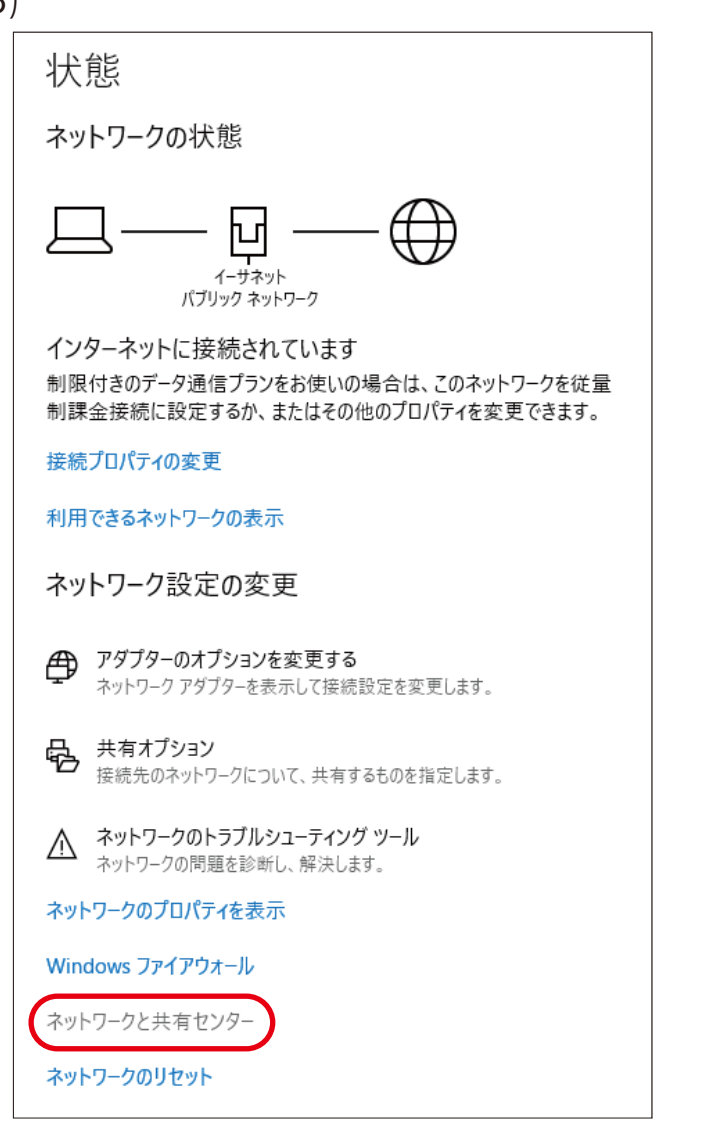

「ネットワークと共有センター」を**左**クリック します。

**1**

## **Windows10 のセグメント (IP アドレス ) の変更方法**

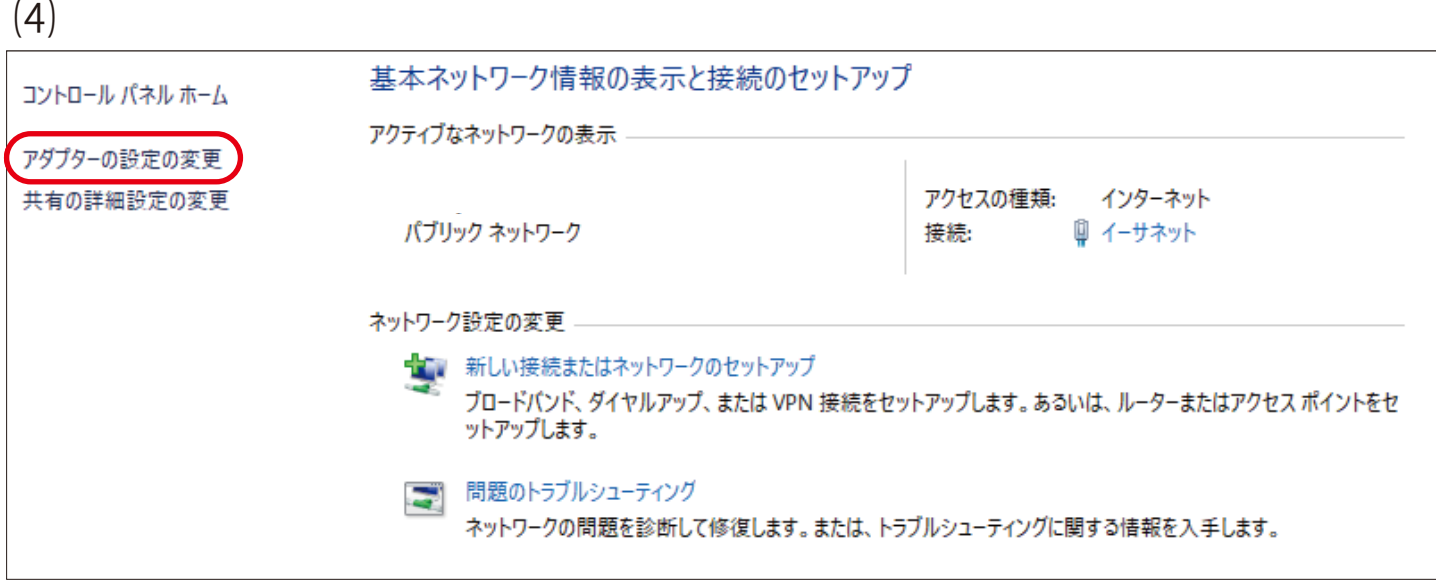

「アダプターの設定の変更」を**左**クリックします。

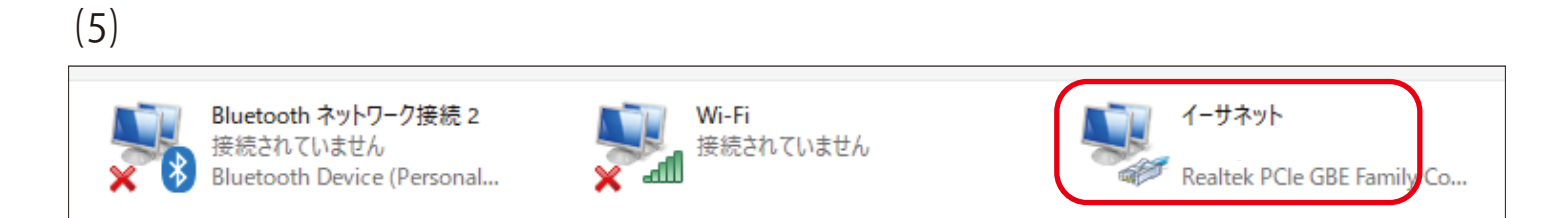

「イーサネット」を**右**クリックします。

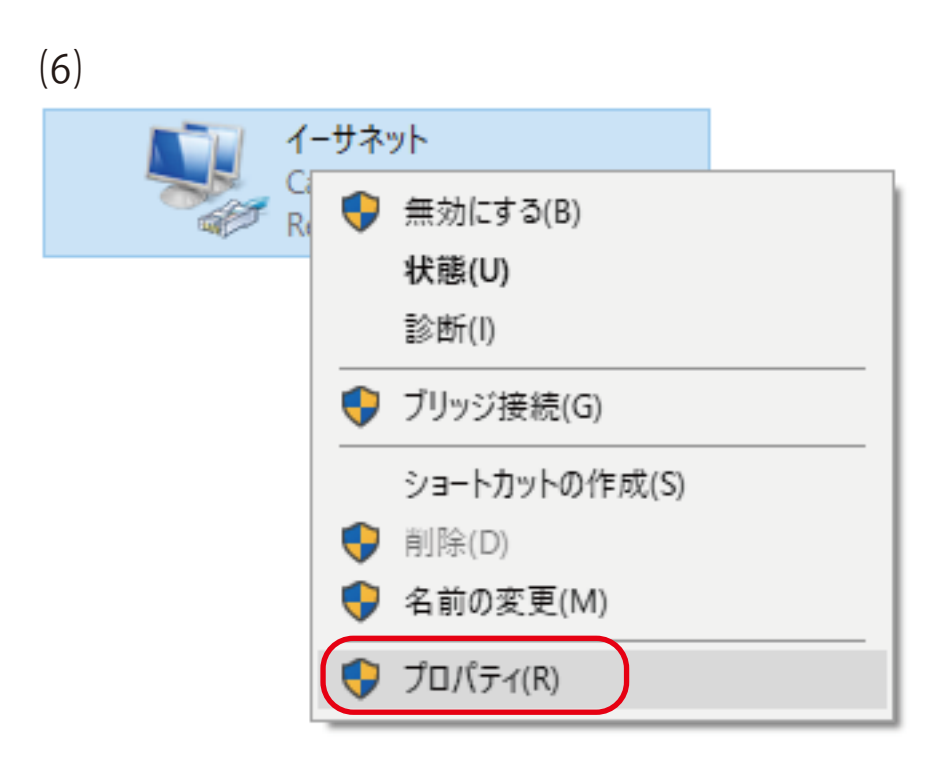

「プロパティ」を左 ( もしくは右 ) クリックします。

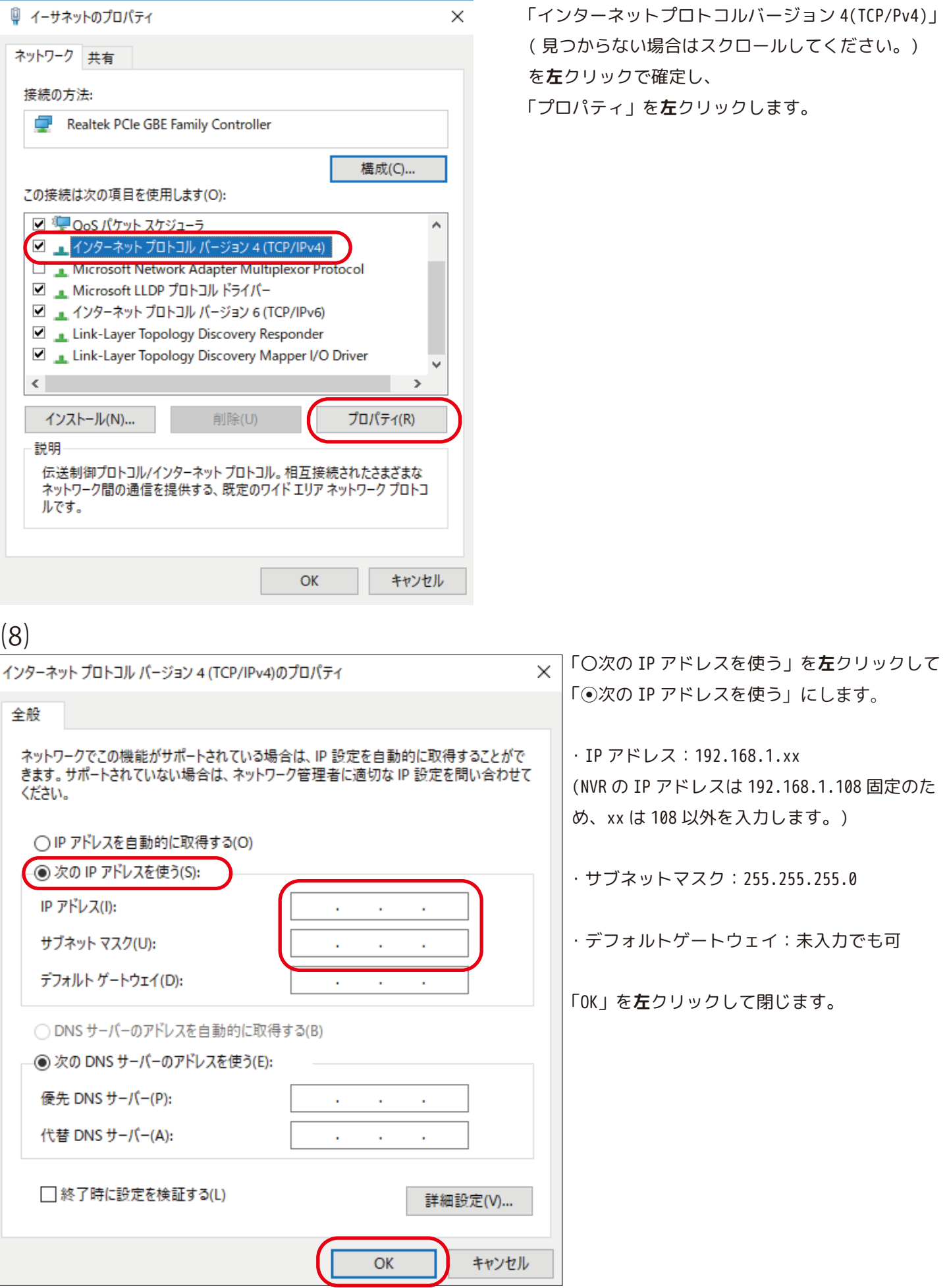

**3**